#### Introduzione allo Scilab

Felice Iavernaro

Dipartimento di Matematica Università di Bari http://dm.uniba.it/∼iavernaro

marzo 2012

Felice Iavernaro (Univ. Bari) [Scilab e programmazione](#page-64-0) 03/2012 1 / 127

<span id="page-0-0"></span> $\equiv$  990

イロト イ部 トイヨ トイヨト

## INTRODUZIONE

Scilab (SCIentific LABoratory) è un software *open source* per il calcolo scientifico, distribuito dal Consorzio Scilab e reperibile gratuitamente al sito:

# http://www.scilab.org

Contiene centinaia di funzioni matematiche predefinite, che implementano algoritmi per la risoluzione di diversi problemi nelle varie discipline delle scienze applicate.

Scilab è anche dotato di un linguaggio di programmazione *interpretato* molto elementare e quindi di facile comprensione ed utilizzo anche da parte dei non esperti.

Scilab può essere considerato un clone del più noto Matlab, infatti, a livello di sintassi, le differenze sono minime, ma ha il vantaggio di essere completamente gratuito.

 $QQ$ 

 $\left\{ \begin{array}{ccc} 1 & 0 & 0 \\ 0 & 1 & 0 \end{array} \right.$ 

# OPERAZIONI DI BASE

L'utente pu`o digitare i comandi all'interno di un'interfaccia denominata command window.

All'avvio del programma compare il prompt

-->

a destra del quale è possibile inserire e gestire espressioni ed istruzioni.

L'oggetto fondamentale su cui opera lo Scilab è la matrice, che esamineremo più avanti, mentre per il momento soffermiamoci sulla possibilit`a di utilizzare lo Scilab per l'esecuzione delle operazioni elementari (come su una calcolatrice scientifica).

Gli elementi principali per la costruzione delle espressioni sono:

- i numeri;
- **·** le variabili:
- o gli operatori elementari;
- **e** le funzioni.

<span id="page-2-0"></span> $\Omega$ 

 $\left\{ \begin{array}{ccc} 1 & 0 & 0 \\ 0 & 1 & 0 \end{array} \right.$ 

I numeri

Scilab usa la notazione decimale convenzionale, con un punto per separare la parte intera da quella decimale, ad esempio: 2, 1.23, −324.758

Scilab permette anche la notazione scientifica o esponenziale (con mantissa ed esponente). Per specificare una potenza di 10 si utilizza la lettera  $e$ , ad esempio  $-3\times10^8$  lo si rappresenta digitando

--> -3e8

mentre il numero 2.34  $\times$  10<sup>-12</sup> lo si rappresenta digitando

 $\leftarrow$  2.34e-12

Lo Scilab rappresenta i numeri reali in base binaria utilizzando la doppia precisione: ciascun numero è memorizzato in un campo da 64 bit (bit  $\equiv$ binary digit, unità di informazione elementare). Ciò corrisponde, in base 10, a circa 16 cifre significative.

Ad esempio il numero 1.2345678901234567890 verrà rappresentato mediante 1.2[345](#page-2-0)6789012345[66](#page-4-0)[.](#page-2-0)

<span id="page-3-0"></span> $\equiv$   $\cap$   $\alpha$ 

#### Le variabili: assegnazione

L'assegnazione è un'operazione utilizzata in informatica per inserire un valore in una variabile. Ad esempio con l'istruzione

 $\leftarrow$  a=12.345

si assegna il valore scalare 12.345 alla variabile a che, da questo punto in poi, sar`a disponibile nel command window per un successivo utilizzo, come ad esempio:

 $--$ >  $b=a+1$ 

Scilab è *case sensitive*, cioè fa differenza tra variabili scritte in maiuscolo ed in minuscolo:

 $- \lambda = 3$  1

 $--\rightarrow$ a $+A$ 

ans  $=$ 

15.445

<span id="page-4-0"></span> $\Omega$ 

→ 何 ▶ → ヨ ▶ → ヨ ▶

#### Le variabili: formato di visualizzazione

Attraverso l'istruzione format è possibile modificare il formato di visualizzazione dei risultati ma NON la precisione con cui i calcoli vengono condotti.

Il comando ha la seguente sintassi: format( $type, long$ ) in cui il campo type può assumere i valori

- 'v', per avere la visualizzazione classica;
- 'e', per avere la visualizzazione in formato esponenziale.

Nel campo long va inserito il numero massimo di cifre da considerare  $(questo parametro è settato a 10 per default).$ 

 $\Omega$ 

化重新润滑脂

#### ESEMPIO

- -->x=-123.456789012345
- $x =$ 
	- $-123.45679$
- $\rightarrow$ ->format('v',15)
- $--x$
- $x =$ 
	- $-123.4567890123$
- $--$ >format $('e', 20)$
- $--x$ 
	- $x =$ 
		- 1.2345678901234D+02

K ロ ▶ K 個 ▶ K 로 ▶ K 로 ▶ - 로 - K 9 Q @

# Le variabili: proprietà  $(1/2)$

• Le variabili sono sovrascrivibili, cioè, se digitiamo ora la stringa

 $\leftarrow$  > A = 0.5

il precedente valore 3.1 viene definitivamente perso.

- Il simbolo ; inserito alla fine di un'assegnazione evita che il risultato della stessa venga visualizzato sul monitor;
- $\bullet$  È possibile effettuare più assegnazioni sulla stessa riga, separate dal simbolo , oppure ;

 $-$ >w1=2.3; w2=-3.5; t=0.12;

- una variabile può essere una qualsiasi combinazione di caratteri alfanumerici la cui lunghezza massima non superi 24 caratteri. Il nome di una variabile non può iniziare con un numero; inoltre vi sono alcuni caratteri non ammessi, poiché hanno diverso significato  $(*, +, -)$  $/$ , =, ecc.).
- se si esegue un'espressione senza assegnare il risultato ad una variabile, Scilab assegna, per default il risultato alla variabile ans (diminutivo di answer). イロト イ部 トメ ヨ トメ ヨト  $\Omega$

<span id="page-7-0"></span>Felice Iavernaro (Univ. Bari) [Scilab e programmazione](#page-0-0) 03/2012 15 / 127

# Le variabili: proprietà  $(2/2)$

Le variabili definite all'interno del command window, risiedono in una zona di memoria chiamata workspace.

- Per visualizzare il contenuto di una variabile, si digita la variabile e si preme invio o, alternativamente, mediante disp(nomevariabile)
- **I** comandi who e whos restituiscono un elenco delle variabili e delle funzioni presenti nel workspace.
- **Per cancellare una variabile dal workspace si utilizza il comando clear.** Esempi:
	- -->clear A

-->clear x y w1

clear da solo, cancella tutte le variabili definite durante la sessione di lavoro corrente.

• il comando save(nomefile) salva le variabili presenti nel workspace nel file nomefile; il comando load(nomefile) carica all'interno del workspace le variabili precedentemente salv[ate](#page-7-0) [n](#page-9-0)[e](#page-7-0)[l fi](#page-8-0)[l](#page-9-0)[e](#page-0-0) [n](#page-0-0)[o](#page-64-0)[me](#page-0-0)[file](#page-64-0)  $QQ$ 

Felice Iavernaro (Univ. Bari) [Scilab e programmazione](#page-0-0) 03/2012 17 / 127

<span id="page-8-0"></span>

## Variabili permanenti

In Scilab sono presenti le più comuni costanti matematiche, già preimpostate e non modificabili. Eccone alcune:

- $\bullet$  %pi: il numero pi greco 3.1415927....;
- %i: l'unità immaginaria  $\sqrt{-1}$ ;
- %e: il numero di Nepero 2.7182818;
- %eps: la *precisione di macchina*\*, ovvero il minimo valore tale che, per il calcolatore, risulti  $(1 + %eps) > 1$ . Tale valore in Scilab vale  $2^{-52} \simeq 2.22 \times 10^{-16};$
- %inf, infinito:
- %nan, not-a-number:
- %f, variabile logica *false*;
- %t, variabile logica true.

<span id="page-9-0"></span>つへへ

#### Operazioni elementari

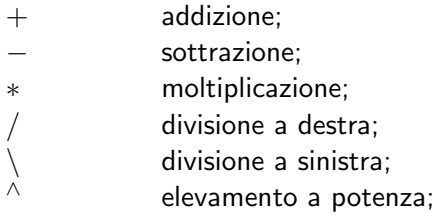

Esempio:

 $--&>2/4$  $ans =$ 0.5  $--&>2\14$ 

ans =

2.

 $\equiv$  990

イロメ イ部メ イヨメ イヨメー

## Alcune funzioni elementari

Funzioni trigonometriche:

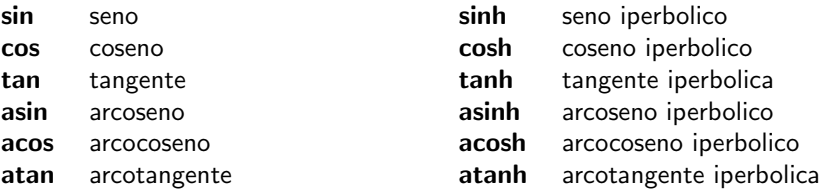

Funzioni esponenziali e logaritmiche:

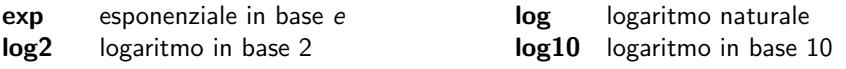

Altre funzioni:

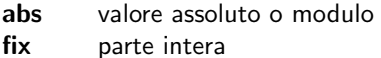

sqrt radice quadrata round arrotondamento

イロト イ部 トメ ヨ トメ ヨト

 $QQ$ 

# Operatori logici e di relazione

#### Operatori logici

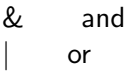

 $∼$  not

#### Operatori di relazione

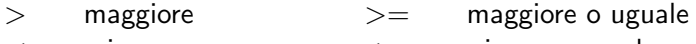

- $\lt$  minore  $\lt$  minore o uguale
- $==$  uguale  $\sim=$  diverso
	-

#### ESEMPIO

- $\left(-\right)$   $(2\left(-1\right))$ 
	- $ans =$

 $QQ$ 

イロト イ部 トメ ヨ トメ ヨト

# ELEMENTI DI PROGRAMMAZIONE STRUTTURATA

Scilab mette a disposizione un linguaggio di programmazione di semplice utilizzo.

Esso dispone delle tre strutture fondamentali

- **o** sequenza
- selezione
- **o** iterazione

che consentono di tradurre in programma un qualsiasi algoritmo.

La sequenza non è altro che un blocco ordinato di istruzioni che verranno eseguite una dopo l'altra in successione.

<span id="page-13-0"></span> $200$ 

医单位 医单位

## Selezione

La selezione, nella sua forma più semplice, consente di eseguire un blocco di istruzioni a seconda che sia verificata o meno una data condizione.

if condizione istruzioni

end

ESEMPIO: calcolo del valore assoluto di un numero reale x.

if  $x < 0$ 

 $x=-x$ ;

end

E possibile inserire queste istruzioni direttamente nel command window ` elencandole su un unica riga e separandole dalla virgola o dal punto e virgola:

if  $x<0$ ,  $x=-x$ ; end

Alternativamente è possibile memorizzare le istruzioni all'interno di una function (questa possibilità verrà considerata la [pr](#page-13-0)[oss](#page-15-0)[i](#page-13-0)[ma](#page-14-0) [lez](#page-0-0)[io](#page-64-0)[ne\)](#page-0-0)

Felice Iavernaro (Univ. Bari) [Scilab e programmazione](#page-0-0) 03/2012 29 / 127

<span id="page-14-0"></span> $\Omega$ 

## Selezione

L'uso completo del costrutto if  $\grave{e}$ : if prima condizione istruzioni elseif seconda condizione istruzioni . . . else istruzioni

<span id="page-15-0"></span>end

ESEMPIO: calcolo del segno di un numero reale x.

if  $x < 0$  $s=-1$ : elseif x==0 Dal command window:  $s=0$ : if  $x<0$ ,  $s=-1$ ; elseif  $x=-0$ ,  $s=0$ ; else,  $s=1$ ; end else  $s=1$ ; **end**<br>Felice Javernaro (Univ. Bari) イラメ イラメ  $QQ$  $\frac{1}{2}$ [Scilab e programmazione](#page-0-0)  $\frac{1}{2}$  03/2012 31 / 127

## Ripetizione

La ripetizione o iterazione permette l'esecuzione di un blocco di istruzioni un numero di volte prestabilito.

```
for ind = val1 : step : val2
      istruzioni
```
end

che esegue in maniera ripetuta il gruppo di istruzioni interne al ciclo per un numero di volte prestabilito, uguale al numero di volte in cui varia l'indice *ind* (detto contatore) fra il valore val1 e il valore val2 con un incremento pari a step. Se l'incremento step non è specificato

esplicitamente (cioè se il ciclo è del tipo for ind = val1 : val2) esso viene scelto per default uguale a  $+1$ .

ESEMPIO: calcolo della somma dei primi dieci numeri interi.

```
somma=0;
for i=1:10somma=somma+i;
```
4 日下

 $A \oplus B$   $A \oplus B$   $A \oplus B$ 

 $QQ$ 

## Ripetizione

#### Un altro costrutto che implementa l'iterazione è il seguente: while condizione istruzioni

#### end

che esegue in maniera ripetuta il gruppo di istruzioni interne al ciclo fino a quando la condizione resta verificata. Ovviamente, qualora la condizione risulti non verificata in partenza, Scilab salta tutto il blocco delle istruzioni, passando alla linea successiva all'end. ESEMPIO: quanti numeri interi successivi occorre sommare per ottenere

un numero maggiore di 354?

```
somma=0; i=0;
while somma<=354
   i=i+1:
   somma=somma+i;
end
disp(i)
```
 $QQ$ 

 $\mathcal{A} \cong \mathcal{B} \times \mathcal{A} \cong \mathcal{B}$ 

# ES. 2. Calcolo del M.C.D. tra due numeri. (1/2)

Siano m ed n due numeri positivi ed  $MCD(m, n)$  il loro Massimo Comune Divisore. Vale la seguente proprietà:

$$
\text{MCD}(m, n) = \begin{cases} \text{MCD}(m - n, n), & \text{se } m > n, \\ \text{MCD}(m, n - m), & \text{se } n > m, \\ m, & \text{se } n = m. \end{cases} \tag{*}
$$

Infatti, supponendo ad esempio  $m > n$ , vale evidentemente la seguente equivalenza  $(d, p, q, r)$  sono interi positivi):

$$
\begin{cases}\nm = d p \\
n = d q\n\end{cases}\n\Longleftrightarrow\n\begin{cases}\nm - n = d (p - q) \equiv d r \\
n = d q\n\end{cases}
$$

Cioè: tutti e soli i divisori comuni di  $m$  ed  $n$  sono i divisori comuni di  $m - n$  ed n, e quindi anche il massimo comune divisore di queste due coppie di numeri dovr`a coincidere. I vantaggi della (\*) sono:

- la (\*) non fa uso della scomposizione in fattori primi dei due interi m ed n;
- la  $(*)$  induce un semplice algoritmo implementabile in Scilab.

 $\equiv$   $\cap$   $\alpha$ 

イロメ イ部メ イヨメ イヨメー

## ES. 2. Calcolo del M.C.D. tra due numeri. (2/2)

#### ESEMPIO:

 $MCD(30, 18) = MCD(12, 18) = MCD(12, 6) = MCD(6, 6) = 6.$ 

#### ALGORITMO:

 $\Omega$ 

イロト イ部 ト イヨ ト イヨ トー

## ES. 2. Calcolo del M.C.D. tra due numeri. (2/2)

#### ESEMPIO:

 $MCD(30, 18) = MCD(12, 18) = MCD(12, 6) = MCD(6, 6) = 6.$ 

#### ALGORITMO:

```
function m=mcd(m,n)
// calcola il M.C.D. tra m ed n
while m~=n
   if m>n
      m=m-n:
   else
      n=n-m:
   end
end
endfunction
```
 $QQ$ 

イ母 トラミチ マミト

4 0 8

#### Funzioni: motivazione

Consideriamo le righe di codice che calcolano le radici di un'equazione di secondo grado della forma  $ax^2 + bx + c = 0$ :

-->a=1;b=-5;c=6; -->delta=b^2-4\*a\*c; -->x1=(-b-sqrt(delta))/(2\*a); x2=(-b+sqrt(delta))/(2\*a);

Se questa sequenza di istruzioni deve essere ripetuta più volte:

- $\bullet$  in corrispondenza di diversi valori dei coefficienti a, b, c,
- o ovvero rispetto ad una diversa terna di variabili (ad es. se vogliamo risolvere l'equazione  $px^2 + qx + r = 0$ ),

saremmo costretti, ogni volta, a rieseguire ciascuna delle istruzioni (si pensi che gli algoritmi più sofisticati si traducono in centinaia di righe di codice).

Converr`a, in tal caso, riscrivere le stesse istruzioni all'interno di un file che, una volta salvato sul disco rigido, potrà essere richiamato ed eseguito.

 $\equiv$   $\cap$   $\alpha$ 

 $\left\{ \begin{array}{ccc} 1 & 0 & 0 \\ 0 & 1 & 0 \end{array} \right.$ 

#### Funzioni: definizione

I file che ci interesserà compilare sono chiamati *function file* o più semplicemente funzioni.

Una funzione Scilab ammette dei dati (o parametri) di input (ingresso) e restituisce dei dati di output (uscita).

Informalmente possiamo pensare che i parametri di input rappresentino i dati del problema che vogliamo risolvere, mentre i parametri di output rappresentino le soluzioni del nostro problema.

Ad esempio, nel caso dell'equazione di secondo grado, i parametri di input saranno i coefficienti dell'equazione, mentre i parametri di output saranno le radici della stessa.

Cominciamo con un esempio: vediamo come scrivere la funzione che calcola le radici di un'equazione di secondo grado.

 $QQ$ 

イロメ イ部メ イ君メ イ君メー

#### Funzioni: esempio

```
function [x1, x2] = \text{eq}(a, b, c)// calcola le radici di un'equazione di secondo grado
// SINTASSI: [x1,x2]=eq2(a,b,c)
// Dati di input
// a,b,c: coefficienti di ax^2+bx+c=0
// Dati di output
// x1,x2: radici dell' equazione
delta=b^2-4*a*c
```

```
x1=(-b-sqrt(detta))/(2*a)x2=(-b+sqrt(delta))/(2*a)endfunction
```
<span id="page-23-0"></span>K 何 ▶ K ヨ ▶ K ヨ ▶ 『ヨー めなべ

#### Funzioni: sintassi

Una funzione Scilab comincia con la riga:

```
function [c,d,...] = nome_funzione(a,b,...)
```
e termina con la riga

endfunction

Riconosciamo:

- la parola chiave function:
- il nome della funzione:
- $\bullet$  le variabili di input a,b,...;
- <span id="page-24-0"></span>o le variabili di output c,d,...;

Tutte le variabili usate all'interno di una function sono variabili locali, cioè esistono solo durante l'esecuzione della funzione e non modificano il workspace. Ad esempio, la variabile a usata all'interno di una function sarà diversa dalla variabile a usata in un'altra functio[n](#page-23-0) [o n](#page-25-0)[e](#page-23-0)[l](#page-24-0) [co](#page-25-0)[m](#page-0-0)[ma](#page-64-0)[nd](#page-0-0) [w](#page-64-0)[in](#page-0-0)[do](#page-64-0)w.

#### Funzioni: come scriverle, come eseguirle.

Scilab dispone di un editor di testo chiamato SciNotes che si apre dalle icone della barra degli strumenti nel command window.

Una volta scritta la funzione, la si salva in un file, mediante la barra degli strumenti di SciNotes. È buona consuetudine assegnare al file lo stesso nome della funzione. Ogni function file dovr`a avere l'estensione .sci per essere riconosciuto da Scilab. Ad esempio, alla funzione dell'esempio precedente assegneremo il nome eq2.sci

Per poter essere eseguita, la funzione dovrà essere caricata in memoria: dalla barra degli strumenti, cliccare sull'icona che riporta un triangolo bianco.

A questo punto siamo pronti per eseguire la funzione:

```
\left[-\right] \left[x1, x2\right] = eq2(1, -5,6)
 x2 =3.
 x1 =2.
```
<span id="page-25-0"></span> $QQ$ 

メロメ メ都 メメ きょくきょ

# Vettori (1/2)

Un vettore è un insieme ordinato di numeri, della forma:

\n- $$
x = [x_1, x_2, \ldots, x_n]
$$
 (vettore riga), oppure
\n- $\begin{pmatrix} x_1 \\ x_2 \\ \vdots \\ x_n \end{pmatrix}$  (vettore colonna)
\n

Ad esempio, dal prompt di Scilab, digitando:

$$
--\frac{}{x}=[2 1 0 -3] \quad \text{oppure}
$$
  

$$
--\frac{}{x}=[2, 1, 0, -3]
$$

si assegna alla variabile x il vettore di 4 elementi:  $x = [2, 1, 0, -3]$ . Invece digitando

$$
--\n>x=[2; 1; 0; -3] \noppure\n--\n>x=[2 1 0 -3]
$$

si ottiene l'analogo vettore colonna.

 $QQ$ 

 $\left\{ \begin{array}{ccc} 1 & 0 & 0 \\ 0 & 1 & 0 \end{array} \right.$ 

# Vettori (2/2)

Il numero di elementi di un vettore si chiama *lunghezza* del vettore: in Scilab si ottiene mediante la function length:

 $\rightarrow$ ->length $(x)$ ans =

4.

Per accedere, ad esempio, al secondo elemento del vettore x, scriveremo:

 $--&(2)$ 

ans =

1.

- Cosa succede se scriviamo  $x(5)$ ?
- $\bullet$  Cosa succede se scriviamo  $x(5) = 1$ ?
- $\bullet$  Cosa succede se scriviamo  $x(8) = -4$ ?

**← ロ ▶ → イ 同 →** 

 $\Omega$ 

#### **Esercizi**

Definiamo il vettore  $x = \begin{bmatrix} 1.5, -0.2, -3.1, 2.6 \end{bmatrix}$  Se vogliamo calcolare la somma degli elementi del vettore  $x$ , ed assegnare il risultato alla variabile s potremo scrivere:

```
\left[-\right] \left[-\right] \left[-\\left(-\right) -\left(\right) =0; for i=1:4, s=s+x(i); end, disp(s)
```
#### 0.8

ESERCIZIO: il libretto di uno studente riporta i seguenti voti: 26, 24, 28, 30, 27, 18, 26, 30, 29. Calcolarne la media aritmetica e la

media geometrica.

ESERCIZIO: Scrivere una function Scilab che calcola la varianza degli elementi di un vettore x. Si ricordi che:

$$
var(x) = \frac{1}{n} \sum_{i=1}^{n} (x_i - \bar{x})^2
$$
, dove  $\bar{x}$  è il valor medio degli elementi di x

 $QQ$ 

イロメ イ何メ イヨメ イヨメーヨー

#### Esercizi

ESERCIZIO: Scrivere una function Scilab che ha in input due vettori reali  $x$  ed y di uguale lunghezza n ed in output il loro prodotto scalare

$$
\mathbf{x}^T \mathbf{y} = \sum_{i=1}^n x_i y_i.
$$

ESERCIZIO: Scrivere una function Scilab che ha in input un vettore x ed in output il minimo elemento del vettore e l'indice della componente corrispondente.

ESERCIZIO: Scrivere una function Scilab che ha in input un vettore x ed in output il massimo elemento del vettore e l'indice della componente corrispondente.

ESERCIZIO: Scrivere una function Scilab che ha in input un vettore x ed in output ed in output il vettore che si ottiene da x ordinando le sue componenti in senso crescente.

 $QQ$ 

 $\left\{ \begin{array}{ccc} 1 & 0 & 0 \\ 0 & 1 & 0 \end{array} \right.$ 

## Definizione di matrice reale

#### Definizione

Dati due interi positivi m ed n, una matrice A reale  $m \times n$  è un array bidimensionale avente m righe ed n colonne così definito

$$
A = \left(\begin{array}{cccc} a_{11} & a_{12} & \cdots & \cdots & a_{1n} \\ a_{21} & a_{22} & \cdots & \cdots & a_{2n} \\ \vdots & \vdots & & & \vdots \\ a_{m1} & a_{m2} & \cdots & \cdots & a_{mn} \end{array}\right)
$$

Più formalmente possiamo dire che una matrice è un'applicazione

$$
A: \{1, 2, \ldots, m\} \times \{1, 2, \ldots, n\} \longrightarrow \mathbb{R}
$$

tale che  $A(i, j) = a_{ii} \in \mathbb{R}$ .

 $\Omega$ 

#### **Notazioni**

Una matrice verrà solitamente denotata con le lettere maiuscole dell'alfabeto, mentre gli elementi di una matrice con le lettere minuscole; ad esempio la scrittura

$$
A = \{a_{ij}\}_{\substack{i=1,...m\\j=1,...n}}, \text{ over } A = \{a_{ij}\}, \quad i = 1,...,m, \quad j = 1,...,n,
$$

denoterà una matrice ad m righe ed n colonne il cui generico elemento è  $a_{ij}$ . Denotiamo con  $\mathbb{R}^{m \times n}$  l'insieme delle matrici con  $m$  righe ed  $n$  colonne.

### Esempio  $(A \in \mathbb{R}^{3 \times 4})$

$$
A = \left(\begin{array}{ccc} 2 & 0 & -1 & \sqrt{3} \\ \pi & \log(3) & -1/3 & 1 \\ 2/3 & 0 & \sin(\pi/7) & 4/3 \end{array}\right),
$$

 $\dot{e}$  una matrice 3  $\times$  4, ovvero a 3 righe e 4 colonne.

 $\Omega$ 

医毛囊 医牙骨下的

#### Definire una matrice in Scilab

In Scilab, una matrice può essere definita elencando, tra parentesi quadrate, le sue righe. Gli elementi su una stessa riga vanno separati da una virgola o da uno spazio, mentre per passare da una riga alla successiva si usa il punto e virgola. Ad esempio:

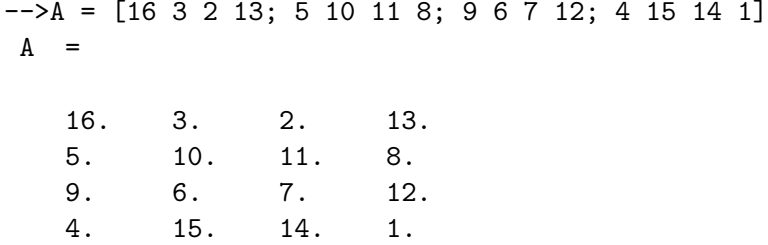

In questo esempio  $A$  è una matrice quadrata di dimensione 4.

つひひ

# Matrici particolari (1/4)

- $\bullet$  Se  $m = n$ , (num. di righe= num. di colonne), la matrice è detta quadrata di dimensione n (se  $m \neq n$ , la matrice è detta rettangolare);
- $\bullet$  se  $m = n = 1$ , la matrice si riduce ad un unico elemento e dunque coincide con uno scalare:  $A = (a_{11})$ ;
- $\bullet$  se  $m = 1$ , la matrice possiede un'unica riga, pertanto si riduce ad un vettore riga:  $A=\left(\begin{array}{cccc} a_{11} & a_{12} & \cdots & a_{1n} \end{array}\right)$
- $\bullet$  se  $n = 1$ , la matrice possiede un'unica colonna, pertanto si riduce ad un vettore colonna:

$$
A = \begin{pmatrix} a_{11} \\ a_{21} \\ \vdots \\ a_{m1} \end{pmatrix} \equiv \begin{pmatrix} a_{11} & a_{21} & \cdots & a_{m1} \end{pmatrix}^T
$$

つへへ

.

# Matrici particolari (2/4)

 $\bullet$  La matrice  $m \times n$  i cui elementi sono tutti nulli si chiama matrice nulla e si denota con  $0_{m \times n}$  o più semplicemente con 0.

Per ottenere una matrice nulla in Scilab, anzich´e elencare i suoi elementi, si può utilizzare la function predefinita zeros:

```
\rightarrowzeros(2,3)ans =
```
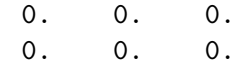

Se invece usiamo la function ones:

```
-\frac{>}{\text{ones}}(2,3)
```
ans 
$$
=
$$

$$
\begin{array}{ccccc}\n1. & 1. & 1. \\
1. & 1. & 1.\n\end{array}
$$

つへへ

イラメ イラメ

# Matrici particolari (3/4)

Si chiama matrice identica, ogni matrice quadrata avente elementi diagonali uguali ad 1 ed elementi extra-diagonali nulli:

$$
I = \left( \begin{array}{cccc} 1 & 0 & \cdots & \cdots & 0 \\ 0 & 1 & \cdots & \cdots & 0 \\ \vdots & \vdots & & & \vdots \\ 0 & 0 & \cdots & \cdots & 1 \end{array} \right)
$$

Per ottenere una matrice identica in Scilab si usa la function predefinita eye:

 $\left(-\right)$  -  $\left(4, 4\right)$ 

ans =

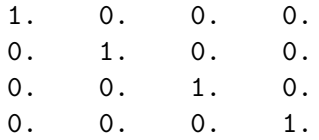

つへへ

イロト イ押 トイラト イラト

# Matrici quadrate particolari (4/4)

- $\bullet$  Una matrice quadrata  $A$  è detta:
	- $\triangleright$  diagonale se tutti i suoi elementi extra-diagonali sono nulli:  $a_{ii} = 0, \forall i, j = 1, \dots n, \quad i \neq j;$
	- $\triangleright$  triangolare inferiore se tutti i suoi elementi al di sopra della diagonale principale sono nulli:  $a_{ii} = 0, \forall i < j;$
	- $\rightarrow$  triangolare superiore se tutti i suoi elementi al di sotto della diagonale principale sono nulli:  $a_{ii} = 0$ ,  $\forall i > j$ ;
- **•** Esempio:

$$
D=\left(\begin{array}{ccc}1&0&0\\0&-2&0\\0&0&3\end{array}\right),\ \ T=\left(\begin{array}{ccc}1&0&0\\-1&-2&0\\2&-4&3\end{array}\right),\ \ S=\left(\begin{array}{ccc}1&1&0\\0&0&-2\\0&0&3\end{array}\right).
$$

 $\Omega$ 

- 4 重 8 - 4 重 8

# Addizione tra matrici (1/2)

#### Definizione

Se  $A = \{a_{ii}\}\ eB = \{b_{ii}\}\$ sono matrici m  $\times$  n si definisce somma tra A e B la matrice

$$
A+B=\{a_{ij}+b_{ij}\}\in\mathbb{R}^{m\times n}
$$

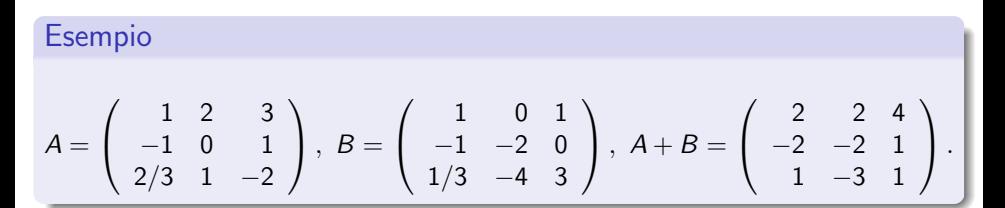

KAD - ED KED - EL KAQO

Addizione tra matrici (2/2): Esempio Scilab

```
--\geq A=[1 \ 2 \ 3;-1 \ 0 \ 1]A =1. 2. 3.
 -1. 0. 1.
-->B=[1 \ 0 \ 1; -1 \ -2 \ 0]B =1. 0. 1.
 -1. -2. 0.-->C=A+BC =2. 2. 4.
 -2. -2. 1.
```
K □ ▶ K @ ▶ K 로 ▶ K 로 ▶ 『로 → ⊙ Q ⊙

## Moltiplicazione di uno scalare per una matrice  $(1/2)$

#### Definizione

Se  $A = \{a_{ij}\} \in \mathbb{R}^{m \times n}$  e  $\lambda \in \mathbb{R}$ , si definisce prodotto di  $\lambda$  per A la matrice  $\lambda \cdot A = \{\lambda a_{ij}\} \in \mathbb{R}^{m \times n}$ 

#### Esempio  $A =$  $\sqrt{ }$  $\mathcal{L}$ 1 2 3 −1 0 1 2/3 1 −2  $\setminus$  $\Big\}$ ,  $2 \cdot A =$  $\sqrt{ }$  $\overline{1}$ 2 4 6 −2 0 2 4/3 2 −4  $\setminus$  $\vert \cdot$

 $QQ$ 

K ロ ▶ K 御 ▶ K 결 ▶ K 결 ▶ ○결 ...

# Moltiplicazione di uno scalare per una matrice (2/2): Esempio Scilab

$$
->\lambda = [1 \ 2 \ 3; -1 \ 0 \ 1]
$$
\nA =  
\n1. 2. 3.  
\n- 1. 0. 1.  
\n
$$
->\lambda = 1
$$
\n
$$
-3.25
$$
\n
$$
2.5
$$
\n
$$
-2.5
$$
\n
$$
2.5
$$
\n
$$
-2.5
$$
\n
$$
2.5
$$
\n
$$
-2.5
$$
\n
$$
2.5
$$
\n
$$
-2.5
$$
\n
$$
2.5
$$
\n
$$
2.5
$$
\n
$$
2.5
$$
\n
$$
2.5
$$
\n
$$
2.5
$$
\n
$$
2.5
$$
\n
$$
2.5
$$
\n
$$
2.5
$$
\n
$$
2.5
$$
\n
$$
2.5
$$
\n
$$
2.5
$$
\n
$$
2.5
$$
\n
$$
2.5
$$
\n
$$
2.5
$$
\n
$$
2.5
$$
\n
$$
2.5
$$
\n
$$
2.5
$$
\n
$$
2.5
$$

 $QQ$ 

イロト イ押 トイラト イラト

#### Trasposta di una matrice (1/2)

Se  $A \in \mathbb{R}^{m \times n}$ , la trasposta di  $A$ , denotata con  $A^{\mathcal{T}}$ , è la matrice ottenuta da A scambiando le righe con le colonne (o viceversa), ovvero

$$
A^T = \{a_{ji}\},
$$
  $i = 1, ..., m, j = 1, ..., n.$ 

Pertanto  $A^{\mathcal{T}} \in \mathbb{R}^{n \times m}$ .

#### Esempio

$$
A = \left(\begin{array}{rr} 1 & 2 & 3 \\ -1 & 0 & 1 \end{array}\right) \implies A^{\mathcal{T}} = \left(\begin{array}{rr} 1 & -1 \\ 2 & 0 \\ 3 & 1 \end{array}\right).
$$

4 0 8

 $200$ 

#### Trasposta di una matrice (1/2): Esempio Scilab

In Scilab per ottenere il trasposto si usa l'apice:

```
--\geq A=[1 \ 2 \ 3;-1 \ 0 \ 1]A =1. 2. 3.
 -1. 0. 1.
-->B=A'
B =1. - 1.2. 0.
   3. 1.
```
 $QQ$ 

K 御 ▶ ( ( 唐 ) ( K 唐 ) →

4 0 8

Prodotto di matrici (righe per colonne)

• Ricordiamo che se  $a e b$  sono due vettori (colonna) di lunghezza  $n$ , il prodotto scalare di  $\mathbf a$  e  $\mathbf b$  denotato con  $\mathbf a^{\mathcal T}$   $\mathbf b$  è così definito:

$$
\mathbf{a}^T \mathbf{b} \equiv \sum_{k=1}^n a_k \, b_k.
$$

Siano  $A \in \mathbb{R}^{m \times p}$  e  $B \in \mathbb{R}^{p \times n}$ . Si definisce prodotto (righe per colonne) tra A e  $B$  la matrice  $\mathcal{C} = A \cdot B \in \mathbb{R}^{m \times n}$  il cui elemento generico  $c_{ii}$  è il prodotto scalare tra la riga *i*-esima di A e la colonna j-esima di B:

$$
c_{ij} = \mathbf{a}_i^T \mathbf{b}_j = \sum_{k=1}^p a_{ik} b_{kj}, \quad i = 1, \dots m, \ \ j = 1, \dots, n.
$$

 $\mathbf{a}_i^{\mathcal{T}} \rightarrow i$ -esima riga di  $A$ ;  $\quad \mathbf{b}_j \rightarrow j$ -esima colonna di  $B.$ 

つへへ

イロメ イ部メ イ君メ イ君メー

## ESEMPIO

#### **Osservazione**

Il prodotto tra due matrici è possibile solo se il numero di colonne del primo fattore coincide con il numero di righe del secondo fattore.

$$
A = \begin{pmatrix} 1 & 2 & 3 & 4 \\ -1 & 0 & 1 & 2 \end{pmatrix} = \begin{pmatrix} a_1^T \\ a_2^T \end{pmatrix}, \quad B = \begin{pmatrix} 1 & -1 & 3 \\ -1 & 0 & 1 \\ 0 & 2 & -1 \\ 2 & 1 & -2 \end{pmatrix} = (\mathbf{b}_1, \mathbf{b}_2, \mathbf{b}_3)
$$

$$
A \cdot B = \begin{pmatrix} a_1^T \mathbf{b}_1 & a_1^T \mathbf{b}_2 & a_1^T \mathbf{b}_3 \\ a_2^T \mathbf{b}_1 & a_2^T \mathbf{b}_2 & a_2^T \mathbf{b}_3 \end{pmatrix} = \begin{pmatrix} 7 & 9 & -6 \\ 3 & 5 & -8 \end{pmatrix}
$$

 $B \cdot A$  non è possibile.

4 0 8

4 E K 4 E

 $\Omega$ 

# Ulteriori esempi (1/2)

$$
\begin{array}{c}\n\bullet \left( \frac{1}{4} \frac{2}{5} \frac{3}{6} \right) \cdot \begin{pmatrix} -1 \\ 1 \\ -2 \end{pmatrix} = \begin{pmatrix} -5 \\ -11 \\ -17 \end{pmatrix} \\
\bullet \left( -1 \ 1 \ -2 \right) \cdot \begin{pmatrix} 1 & 2 & 3 \\ 4 & 5 & 6 \\ 7 & 8 & 9 \end{pmatrix} = \begin{pmatrix} -11 & -13 & -15 \end{pmatrix} \\
\bullet\n\end{array}
$$

$$
\left(\begin{array}{ccc|c}1 & 2 & 3\\4 & 5 & 6\\7 & 8 & 9\end{array}\right)^2 = \left(\begin{array}{ccc|c}1 & 2 & 3\\4 & 5 & 6\\7 & 8 & 9\end{array}\right) \cdot \left(\begin{array}{ccc|c}1 & 2 & 3\\4 & 5 & 6\\7 & 8 & 9\end{array}\right) = \left(\begin{array}{ccc}30 & 36 & 42\\66 & 81 & 96\\102 & 126 & 150\end{array}\right)
$$

 $299$ 

メロト メ都 トメ ヨ トメ ヨト

# Ulteriori esempi (2/2)

$$
\begin{pmatrix} 1 & 2 \ 3 & 4 \end{pmatrix} \cdot \begin{pmatrix} 0 & -1 \ -2 & 1 \end{pmatrix} = \begin{pmatrix} -4 & 1 \ -8 & 1 \end{pmatrix}
$$

$$
\bullet \begin{pmatrix} 0 & -1 \ -2 & 1 \end{pmatrix} \cdot \begin{pmatrix} 1 & 2 \ 3 & 4 \end{pmatrix} = \begin{pmatrix} -3 & -4 \ 1 & 0 \end{pmatrix}
$$

#### Osservazione

Dunque, se A e B sono quadrate dello stesso ordine,  $A \cdot B$  e  $B \cdot A$  sono ben definite, tuttavia, in generale  $A \in B$  non sono permutabili cioè, in generale,  $A \cdot B \neq B \cdot A$ .

Ne segue che la moltiplicazione tra matrici non è commutativa.

4 0 8

14 E K 4 E

 $\Omega$ 

Prodotto tra matrici: Esempio Scilab

 $--\geq A=[1 \ 2 \ 3; \ 4 \ 5 \ 6]$  $A =$ 1. 2. 3. 4. 5. 6.  $-->B=[1 \ 2 \ 1 \ -1;1 \ -1 \ 0 \ 1;0 \ 1 \ -2 \ 1]$  $B =$ 1. 2. 1. - 1. 1. - 1. 0. 1.  $0. 1. -2. 1.$  $-->C=A*B$  $C =$ 3. 3. - 5. 4. 9. 9. - 8. 7.

 $\leftarrow$   $\Box$ 

#### La funzione size

#### size.

L'istruzione size(A) applicata alla matrice A di dimensioni  $m \times n$ restituisce il vettore riga di due elementi  $[m, n]$  contenente il numero  $m$  di righe e il numero  $n$  di colonne della matrice  $A$ . In Scilab:  $\triangleright$  A=  $[1 \ 2 \ 3; 4 \ 5 \ 6]$ ;

$$
--> [m,n] = size(A)
$$
  
n =  
3.  
m =  
2.

4. B. K. 4.

 $200$ 

# Esercizi (1/2)

ESERCIZIO: Scrivere una function Scilab che ha in input una matrice A ed in output il suo massimo elemento e gli indici (di riga e colonna) corrispondenti. Confrontare il risultato con quello ottenuto mediante la function predefinita *max*.

ESERCIZIO: Scrivere una function Scilab che ha in input una matrice A ed in output il suo minimo elemento e gli indici (di riga e colonna) corrispondenti. Confrontare il risultato con quello ottenuto mediante la function predefinita *min*.

 $QQ$ 

イロト イ押ト イヨト イヨト

# Esercizi (2/2)

ESERCIZIO: Scrivere una function Scilab che ha in input una matrice A ed un vettore **x** ed in output il vettore  $y = Ax$ :

$$
y(i) = \sum_{j=1}^{n} A(i,j)x(j), \qquad i = 1,..., m
$$

essendo A di dimensioni  $m \times n$  ed x di lunghezza n.

ESERCIZIO: Scrivere una function Scilab che ha in input due matrici A e B ed in output la matrice prodotto  $C = A \cdot B$ :

$$
C(i,j) = \sum_{k=1}^{p} A(i,k)B(k,j), \qquad i = 1,\ldots,m, \quad j = 1,\ldots,n
$$

essendo A di dimensioni  $m \times p$  e B di dimensioni  $p \times n$ .

 $\Omega$ 

→ 何 ▶ → ヨ ▶ → ヨ ▶

# L'operatore ":"  $(1/3)$

L'operatore : è uno dei più importanti di Scilab. Analizziamo alcuni dei suoi molteplici usi.

• Se  $n1 \in \mathbb{N}$  ed  $n2 \in \mathbb{N}$ , con  $n1 < n2$ , mediante l'espressione  $n1 : n2$  si ottiene un vettore riga che contiene tutti i numeri interi compresi tra n1 e n2. ESEMPI in Scilab:

 $-->1:10$ 

ans  $=$ 

1. 2. 3. 4. 5. 6. 7. 8. 9. 10.  $--&>2:2$ ans = 2.  $-->10:1$ ans = [] 医单位 医单位 a a

 $QQ$ 

L'operatore ":" (2/3)

 $\bullet$  Più in generale vale la seguente regola. Se  $a \in \mathbb{R}$ ,  $b \in \mathbb{R}$  e  $h \in \mathbb{R}$ , l'istruzione  $a : h : b$  restituisce un vettore riga i cui elementi sono

$$
a, a+h, a+2h, \ldots, a+mh
$$

dove  $m$  è un numero intero tale che

$$
a+mh \leq b \qquad ea+(m+1)h > b.
$$

Questo significa che gli elementi del vettore di output vanno da a a b con incremento h, arrestandosi al numero che non supera b. L'incremento  $h$  può essere un numero reale positivo o negativo.

 $\Omega$ 

# L'operatore ":" (3/3) ESEMPI in Scilab

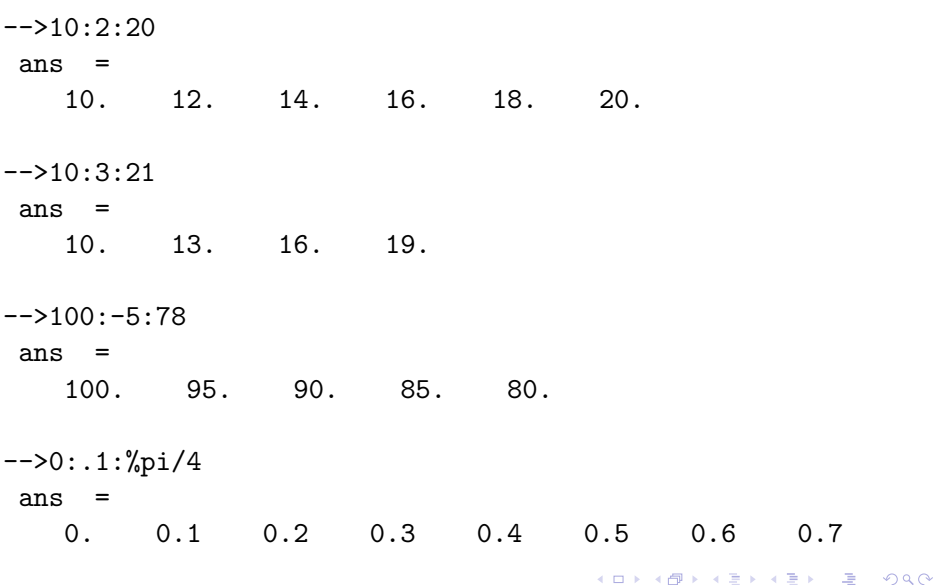

# Estrazione di sottomatrici (1/2)

 $--\geq A=[1 \ 2 \ 3 \ 4;5 \ 6 \ 7 \ 8; 9 \ 10 \ 11 \ 12]$  $A =$ 1. 2. 3. 4. 5. 6. 7. 8. 9. 10. 11. 12.  $-\rightarrow A(2,:)$  //seconda riga di A ans = 5. 6. 7. 8. -->A(:,3) //terza colonna di A ans = 3. 7. 11.

 $\leftarrow$   $\Box$ 

K個→ K目→ K目→ (目) のQで

## Estrazione di sottomatrici (2/2)

-->A(1:2,1:2) //sottomatrice principale di testa di dimensione 2  $ans =$ 1. 2. 5. 6.  $-\frac{>\lambda(2:3,3:4)}{}$ ans = 7. 8. 11. 12.  $-\rightarrow A([1 \ 3], [2 \ 4])$ ans = 2. 4. 10. 12.

4 日下

K個→ K 目→ K 目→ 「目」 の Q Q

## Costruzione di matrici a blocchi (1/2)

```
--\geq A11 = [1 \ 2; \ 3 \ 4]A11 =\begin{array}{ccc} 1. & 2. \\ 3 & 4 \end{array}3. 4.
--\geq A12 = [-2 \ 3]'
 A12 =-2.3.
--\geqA21=[1 0]
 A21 =1. 0.
--\geqA22=5
 A22 =5.
-->A=[A11 A12; A21 A22]
 A =1. 2. -2.3. 4. 3.
            0.
```
 $\equiv$  990

イロメ イ部メ イヨメ イヨメー

# Costruzione di matrici a blocchi (2/2)

```
--\geq A=[1 \ 2 \ 3:4 \ 5 \ 6]A =1. 2. 3.
   4. 5. 6.
-->A=[A;[7 8 9]] // aggiunta di una nuova riga
A =1. 2. 3.
   4. 5. 6.
        7. 8. 9.
-->A=[A zeros(3,1)] // aggiunta di una nuova colonna
A =1. 2. 3. 0.
   4. 5. 6. 0.
        7. 8. 9. 0.
```
Esercizio: Trasformare la matrice A di dimensioni  $3 \times 4$  sopra riportata, in una matrice  $4 \times 4$ , inserendo come terza riga il seguente vettore:  $x = [-1, 2, -3, 2]$ .

KED KARD KED KED E VOOR

## La funzione linspace

Permette di ottenere lo stesso risultato raggiunto con l'operatore : , prefissando però il numero di punti anziché il passo.

La funzione *linspace* serve per costruire un vettore di punti equidistanti: mediante *linspace*( $x1, x2$ ) si ottiene un vettore riga di 100 punti equidistanti compresi tra x1 e x2, mentre con *linspace*(x1, x2, n) si ottiene un vettore riga di *n* elementi equidistanti compresi tra  $x1$  e  $x2$ . Esempio

```
-->linspace(0,1,11)ans =
   0. 0.1 0.2 0.3 0.4 0.5 0.6 0.7 0.8 0.9 1.
-->linspace(0,%pi,8)
ans0. 0.448 0.897 1.346 1.795 2.243 2.692 3.141
```
 $QQ$ 

イロト イ押ト イヨト イヨト

# Le operazioni  $.*, / e$ .

Anziché effettuare la moltiplicazione nel senso righe per colonne tra due matrici (o vettori), l'operazione ".∗" effettua la moltiplicazione elemento per elemento restituendo una matrice i cui elementi sono il prodotto degli elementi omonimi dei due fattori.

Ad esempio, considerati  $\mathbf{x} = [x_1, x_2, x_3]$  ed  $\mathbf{y} = [y_1, y_2, y_3]$ , avremo:

$$
\mathbf{x}.\ast\mathbf{y}=[x_1y_1,\ x_2y_2,\ x_3y_3]
$$

Analogamente, avremo:

$$
\mathbf{x}./\mathbf{y} = [x_1/y_1, x_2/y_2, x_3/y_3]
$$

e

$$
\bm{x}.\lq \bm{y} = [x_1^{y_1},~x_2^{y_2},~x_3^{y_3}]
$$

 $\Omega$ 

# ESEMPIO in Scilab

 $--\geq A=[1 \ 2 \ 3;4 \ 5 \ 6]$  $A =$ 1. 2. 3. 4. 5. 6.  $-->B=[-2 4 2; -1 3 -2]$  $B =$  $-2.$  4. 2.  $-1.$  3.  $-2.$  $-- $\rightarrow$ A.*B$ ans =  $-2.8.6.$  $-4.$  15.  $-12.$  $-\rightarrow$ A./B ans =  $-0.5$  0.5 1.5  $-4. 1.6666667 - 3.$ 

<span id="page-60-0"></span>K ロ ▶ K 個 ▶ K 로 ▶ K 로 ▶ - 로 - K 9 Q @

# Tabulare una funzione  $(1/2)$

Consideriamo una funzione reale di variabile reale  $y = f(x)$ . Sia  $\mathbf{x} = [x_1, x_2, \dots, x_n]$  un vettore di elementi appartenenti al dominio di f. Vogliamo costruire il vettore delle valutazioni di  $f$ , cioè

<span id="page-61-0"></span>
$$
y = [f(x_1), f(x_2),..., f(x_n)].
$$

Definiamo in Scilab il vettore

```
\left(-\right) -\left(\frac{1}{2}\right) -\left(\frac{1}{2}\right) -\left(\frac{1}{2}\right)x =0. 0.78540 1.5708 2.35619 3.14159
```
e corrispondentemente valutiamo le seguenti funzioni.

• 
$$
y = \sin(x)
$$
:  
\n $y =$   
\n0. 0.70711 1. 0.70711 1.2D-16

# Tabulare una funzione (2/2)

$$
y = \sin(x)\cos(x):
$$
  
\n
$$
-y = \sin(x) \cdot x \cos(x)
$$
  
\n
$$
y = 0.
$$
 0.5 6.1D-17 - 0.5 - 1.2D-16  
\n•  $y = x^2 e^{-x}$ :  
\n
$$
-y = (x.^2) \cdot x \exp(-x)
$$
  
\n
$$
y = 0.
$$
 0.28125 0.51292 0.52619 0.42650  
\n•  $y = \frac{x}{\cos(x)}:$   
\n
$$
-y = x./\cos(x)
$$
  
\n
$$
y = 0.
$$
 1.11072 2.6D+16 - 3.33216 - 3.14159  
\n•  $y = 0.$  1.11072 2.6D+16 - 3.33216 - 3.14159

<span id="page-62-0"></span> $299$ 

## Grafico di una funzione: esempio Scilab (1/2)

Si voglia rappresentare il grafico della funzione  $y = \sin(x) e^{-x}$ nell'intervallo  $[0, 2\pi]$ . Le righe di codice:

```
-\rightarrowx=linspace(0,2*%pi,100);
-->y=sin(x).*exp(-x); -->plot(x,y)
```
producono il grafico

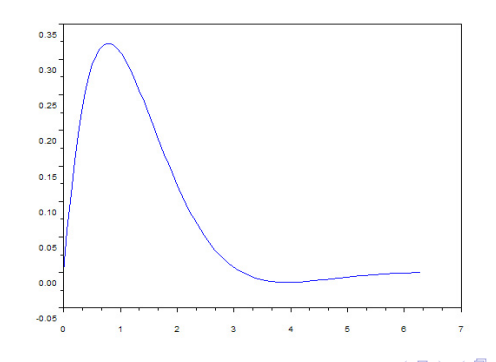

<span id="page-63-0"></span> $\Omega$ 

# Grafico di una funzione: esempio Scilab (2/2)

Si vogliano rappresentare sugli stessi assi i grafici delle funzioni  $y = \sin(x) e^{-x}$ ,  $y = \sin(3x)e^{-x}$ ,  $y = \sin(5x)e^{-x}$ . Le righe di codice:

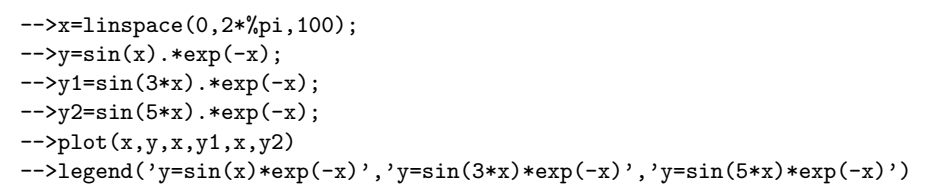

producono il grafico

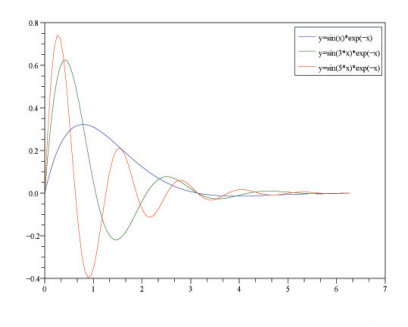

<span id="page-64-0"></span> $\Omega$